# **Простой способ организовать дистанционное обучение и сделать его доступным и интересным: опыт с VoIP мессенджером Discord.**

Время сейчас сложное, в силу отсутствия персональных компьютеров, слабой сети и т.д. для школы собрать учеников в одном месте задача трудновыполнимая, а зачастую нереальная. Рассказываю на личном опыте, как Муниципальное [бюджетное общеобразовательное учреждение «Сусанинская](http://susanino-school.ucoz.ru/)  [школа Первомайского района Республики Крым»](http://susanino-school.ucoz.ru/) справилось с данной задачей с помощью популярного сервиса для геймеров **[Discord.](https://discordapp.com/)**

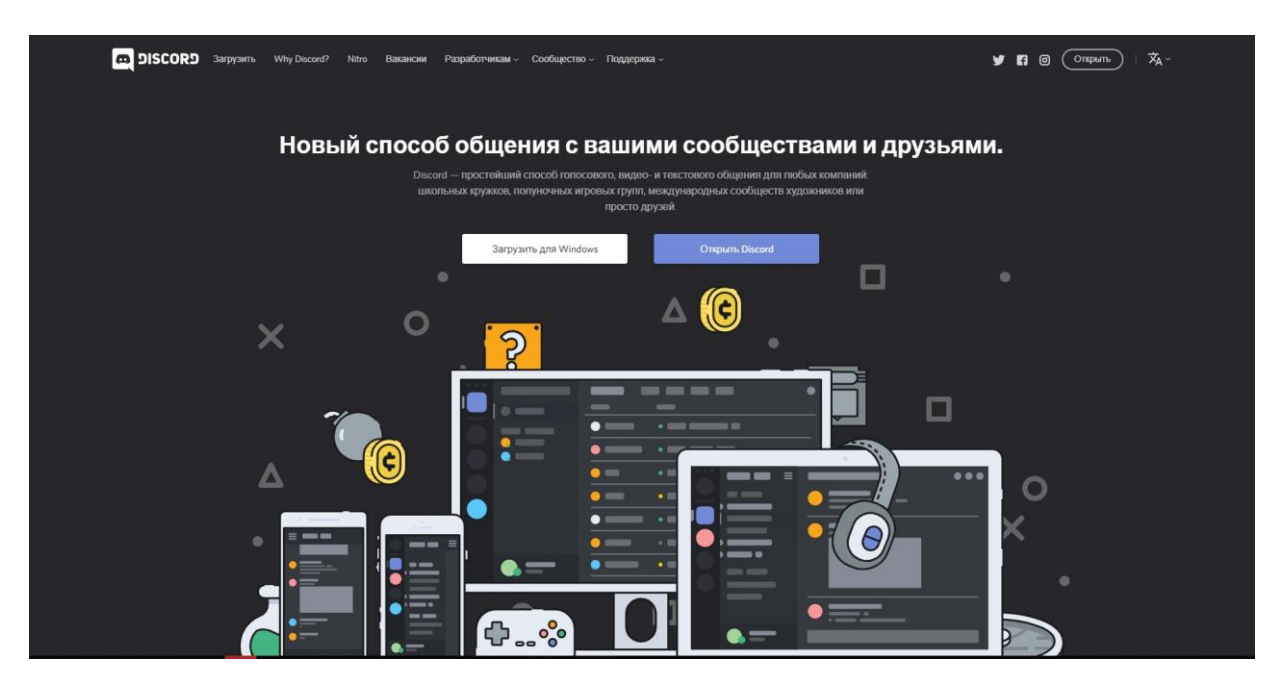

Основная проблема — дети не воспринимают дистанционное обучение всерьез — это «не интересно». Да и время сейчас после каникулярное и школьники думают, что им продлили каникулы, а у родителей, как всегда, «своих проблем хватает». «Да-да, сейчас мы хором сядем в Skype и будем смотреть на учителя, параллельно щелкая новости от скуки», — вертится в головах школьников, что прекрасно читается учителями даже из дома.

Искренне кажется, на первый взгляд, мол, сел за ПК, собрал чат в Skype и поехали. Либо скинул массу ссылок и материала и ждешь ответа, а параллельно телефон разрывается от звонков недовольных родителей. В этом проблема: как организовать обучающихся и вовлечь их в урок. Какой смысл учить немотивированных детей?

Идея пришла внезапно, как раз в тот момент, когда я с одним из своих учеников зашел на мой канал в Discord обсудить его работу над проектом по информатике. Было это перед каникулами, когда активно говорили об организации дистанционного обучения в связи с распространением COVID-19.

И вдруг снизошло. Это же геймерский софт и его активно используют дети. Идеально… Я сразу нарисовал в голове у себя картину будущего канала школы.

Самое первое и главное — эффект шоковой терапии. Дети сразу же включаются в эту инициативу, просто потому, что это «нецелевое использование» их излюбленного средства связи.

Во-вторых, репутация Discord лучше, чем «файлообменника», обычного мессенджера или соц.сети если вы понимаете, о чём я.

И третье — сейчас Discord установлен по умолчанию у каждого второго ученика, в то время как Skype не запускался ни разу у подавляющего большинства нового поколения.

Да и потом, реально есть возможность имитации занятия в классе с использованием всевозможных инструментов и ресурсов: от презентации до сайтов, рекомендованных Министерством образования. Просто включаем демонстрацию экрана, и дети видят то, что видим мы. А самое главное, данная программа **доступна как для ПК, так и для телефона, планшета и совершенно бесплатна!!!**

### **Как организовывался сервер и дистанционный формат работы**

Свою идею я представил на совещании в школе. Воспринята она была неоднозначно. Но так как я дипломированный преподаватель информатики, то администрация школы и педагоги доверились моей инициативе. Одно было ясно точно – скидывать задания и ждать обратной связи идея так себе, нужно взаимодействовать с детьми.

#### **Что было сделано первоочередно?**

1) Был выработан общий механизм взаимодействия администрации, учителей-предметников, классных руководителей, родителей и детей.

2) Классные руководители собрали информацию о подключении семей обучающихся к сети и наличии гаджетов.

3) Созданы родительские группы в Viber для общей коммуникации (на тот момент были каникулы, а потом нерабочая неделя).

4) Разработано расписание, график консультаций и локальный акт регламентирующий новый формат занятий.

5) Были разработаны пошаговые рекомендации к установке **Discord** для родителей в форме видео инструкции, осуществлялись индивидуальные консультации

[\(https://www.youtube.com/watch?v=7d9lvGiYH8Y&t=797s\)](https://www.youtube.com/watch?v=7d9lvGiYH8Y&t=797s)

6) Создан сервер МБОУ Сусанинская школа в Discord и осуществилось подключение детей к серверу. Осуществился контрольный вход на сервер образовательного учреждения всех участников

образовательного процесса в рамках тестирования работоспособности системы.

Все это оказалось нелегко, но первый же день подключилось более 70% обучающихся и практически все педагоги. Сложно было детям начальной школы, все-таки они маленькие еще. На данный момент **95%** учеников школы регулярно посещают занятия. 5% в силу семейных обстоятельств работают в телефонном режиме с учебником и печатными материалами (многодетные семьи, в которых не хватает гаджетов на всех детей).

# **О сервере**

# **Как попасть в Discord школы?**

1. Просмотреть видеоинструкцию.

2. Скачать и установить приложение Discord на устройство.

3. Зарегистрироваться. Важно! Использовать на сервере никнейм формата Фамилия Имя.

4. Получить ссылку-приглашение от администратора севера или от классного руководителя.

5. Войти на сервер и по видеоинструкции осуществить проверку и настройку аудиосвязи.

## **Как проводятся занятия в Discord?**

1. На сервере созданы подканалы имитирующие классные комнаты, за каждым классом, например, «1 класс», «2 класс» и т.д., (I) закреплен текстовый чат для выгрузки материалов, домашних заданий и прочего контента. (II) Создана комната для всех обучающихся вида «Перемена» и для учителей - вида «Учительская».

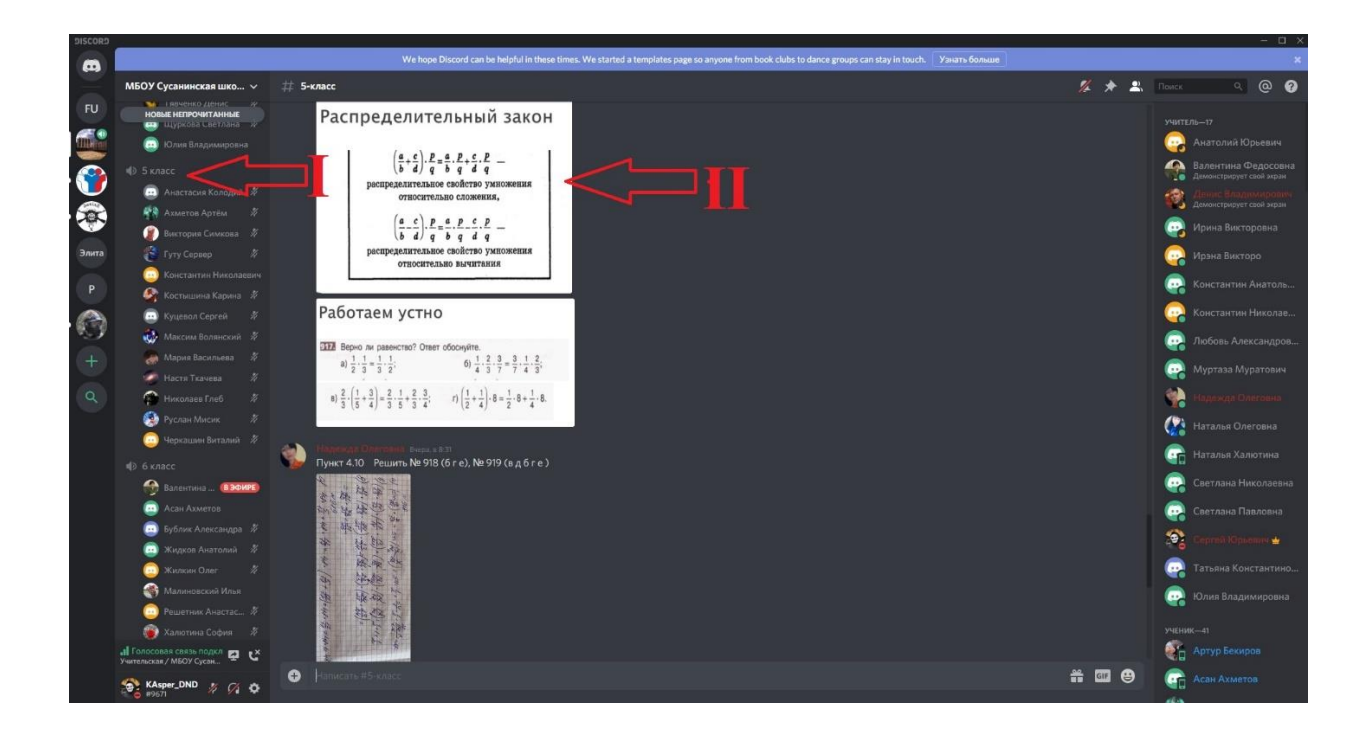

2. Доступ к комнатам и права разграничены. Созданы **роли** (III) «учитель», «ученик». У каждого своего права на сервере. Например, «учитель» может управлять звуком учеников на сервере, на случай если кто-то будем мешать проводить занятие, имеет возможность перемешать обучающихся по классам, удалять сообщения из текстовых чатов и т.д. «Ученик» же имеет более ограниченный функционал, но достаточный для получения знаний.

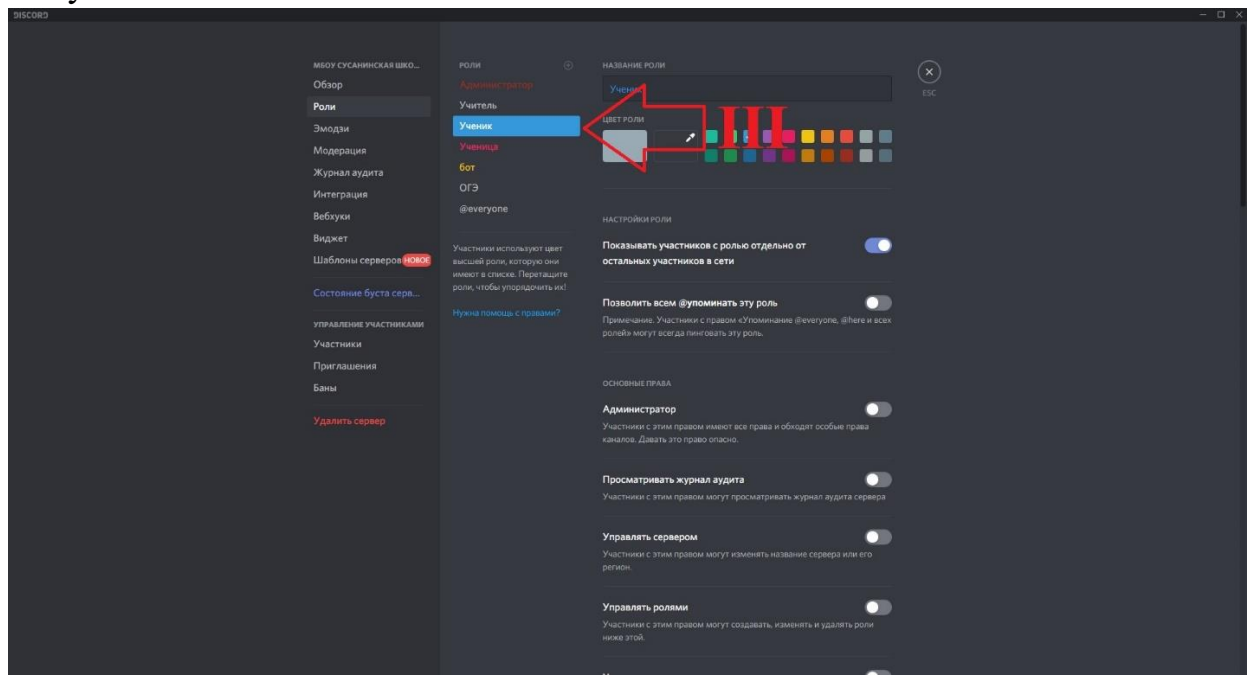

3. Каждый «ученик» и «учитель» обладает возможностью включать стрим или подключаться к стриму (IV). Например, учитель во время занятия имеет возможность открыть у себя на ПК любой материал и

продемонстрировать его всем участникам образовательного процесса. Те же функции и у обучающихся. Очень удобно если учащиеся выполняют, например, проект, или домашнее задание и сдают его в формате презентации или в формате текстового отчета.

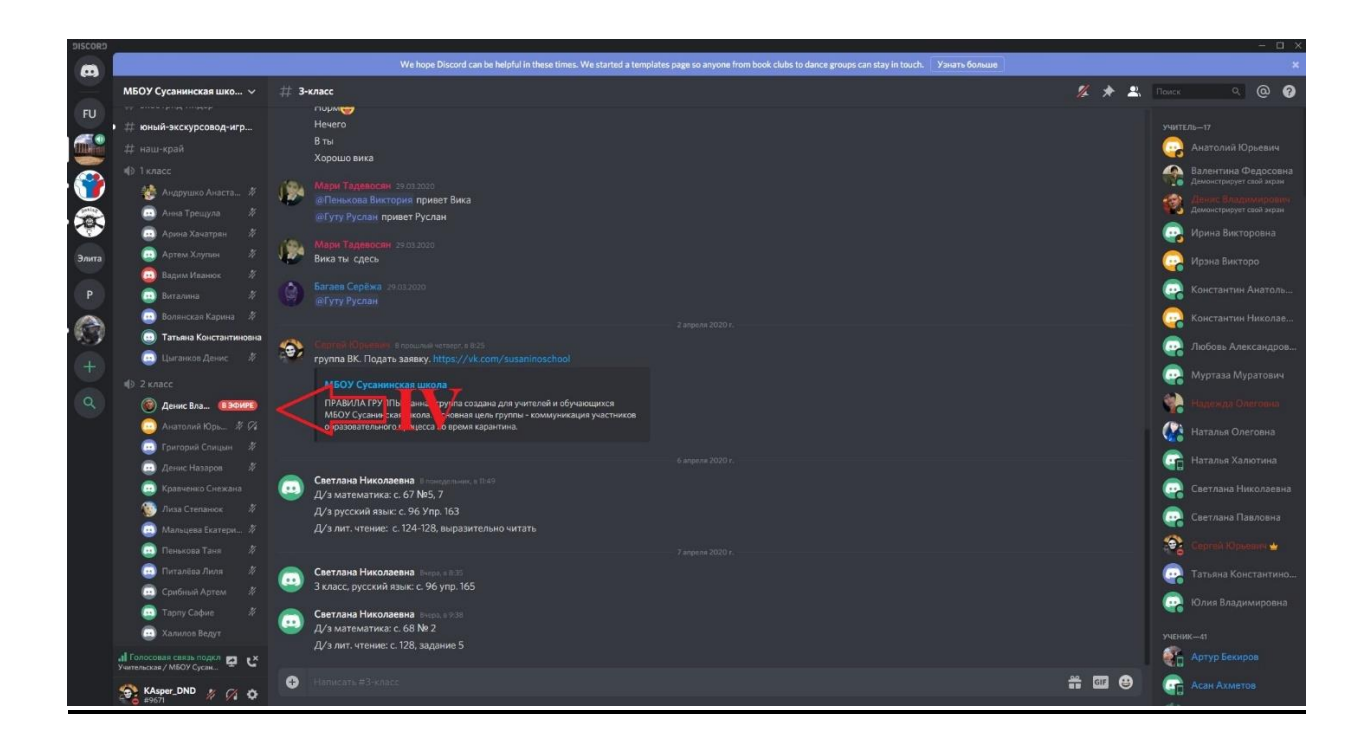

4. В Discord возможны не только групповые занятия, но и индивидуальные консультации. Имеется возможность писать личные сообщения, совершать приватные звонки (в том числе с видеосвязью)

#### **Алгоритм действия в день занятий.**

- В 7.50 обучающиеся заходят в свои классные комнаты в Discord.

- В 7.50 к серверу подключается учитель и проводит первичную проверку связи у обучающихся.

- В 8.00 начинаются занятия. Урок длится 30 мин. Уроки проходят по расписанию.

- С целью уменьшения нагрузки ребенка на зрительный и слуховой аппарат, педагог использует разные виды работ.

- По окончании занятия педагог напоминает время **консультации** по его предмету и далее перемещается в комнату к другому классу по расписанию.

Для обратной связи создана группа ВКонтакте [https://vk.com/susaninoschool,](https://vk.com/susaninoschool) а также группы обучающихся по классам в сети **Viber**, используются мобильные телефоны обучающихся и их родителей.

### **Итоги**

Самое замечательное — мы смогли в одном сервисе собрать все предметы и всех учеников.

Это очень удобно структурировало работу, «устаканило» в голове порядок действий для учителей, в том числе и для самого старшего поколения (педагоги  $60+$ ).

Дети увлечены, потому что и материал подается в удобном режиме, без лишних шумов и без лишнего интерфейса, в любимом приложении. Звук качественный, стримы поддерживают нагрузку до **50 человек**. А стримов на сервере может быть сколько угодно.

Родителям и обучающимся очень нравится данный формат работы. Педагоги также в восторге. В классах в четверг даже прошли родительские собрания, а на будущей неделе планируется общешкольное родительское собрание и общешкольная линейка. Проводятся все занятия, согласно расписанию, в т.ч. «внеурочка», уроки физической культуры, ИЗО и т.д.

Так и работаем.

**Материал подготовил учитель информатики МБОУ Сусанинская школа**

**Цисарь Сергей Юрьевич**